Redevance : nouve[au service de paiement en ligne](http://www.cc-paysdesainteodile.fr/?p=2936)

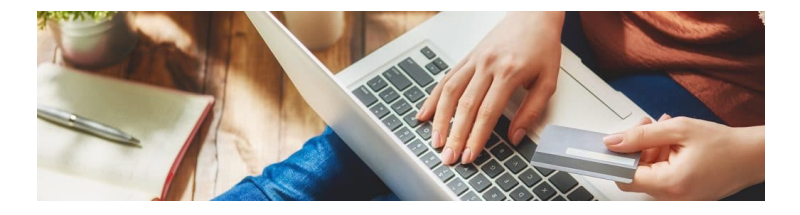

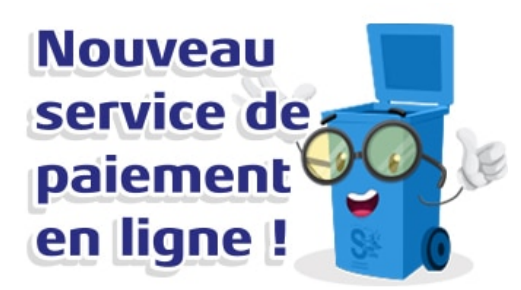

Depuis le jeudi 11 juillet 2019, les usagers ont la possibilité de payer en ligne la redevance via une plateforme dédiée.

Vous souhaitez consulter votre facture et payer en ligne ?

Pour cela,

- 1 Connectez-vous au site internet https://alphaveolia-ccpso.ecocito.com
- 2 Cliquez sur Je veux ouvrir mon compte Ecocito maintenant, en bas de la page d'accueil.
- 3 Renseignez votre commune et c[liquez sur Valider ma commune.](https://alphaveolia-ccpso.ecocito.com)
- 4 Cliquez sur J'ouvre immédiatement mon compte.
- 5 Saisissez votre clé d'activation indiquée sur la 1ère page de votre facture ? voir encadré ? puis cliquez sur Valider ma demande.
- 6 Vous avez atteint la page du Portail Usager Ecocito qui vous permet d'accéder à votre facture et au paiement en ligne.

Si vous rencontrez des difficultés lors de l'ouverture de votre compte personnel, contactez-nous via le mail infodechetsccpo@veolia.com